# SY260NT-V3A 系列控制器單機簡易操作說明書

### 安裝前:

當您準備安裝 SY260NT-V3A 系列控制器之前,請先打開控制器背蓋,確認機板右上角鋰 電池的白色阻隔膠片已移除。于第一次連接電源時,控制器所有燈號閃爍並發出連續聲響,請依 控制器 LCD 螢幕顯示進行系統重置。

#### 1.控制器設定:

#### **1-1** 登入、登出步驟

 SY260NT-V3A 控制器必須先完成登入步驟才能進入功能選單,當使用者停止操作時控制器靜 置約2分鐘之後會自動註銷。但為確保門禁安全,請於設定完成後執行【登出】步驟。 【登入】步驟流程:

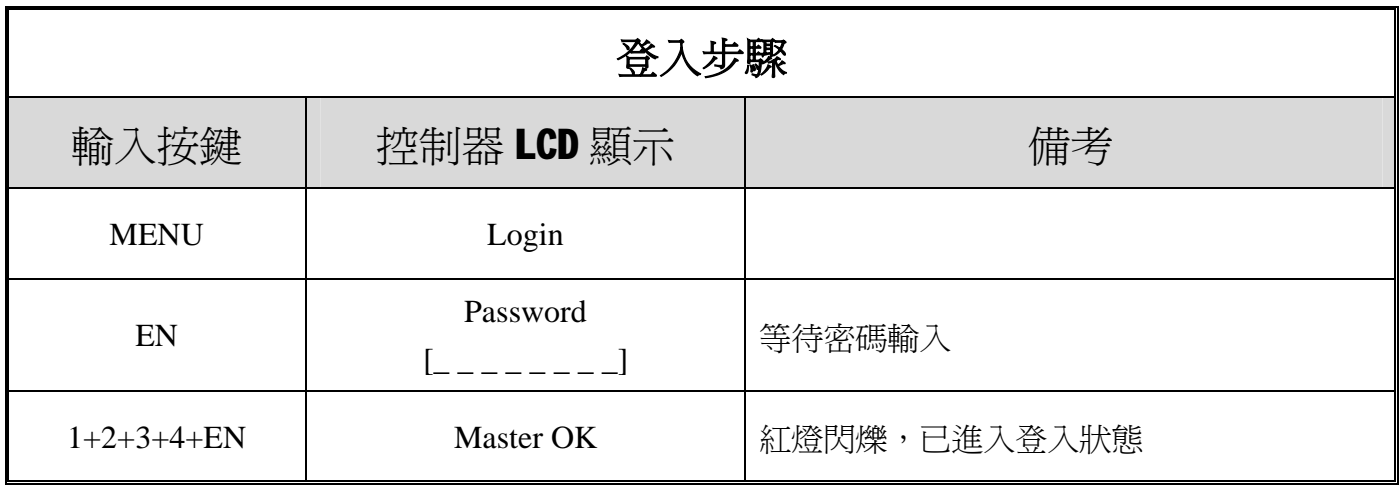

【登出】步驟流程(在登入狀態時):

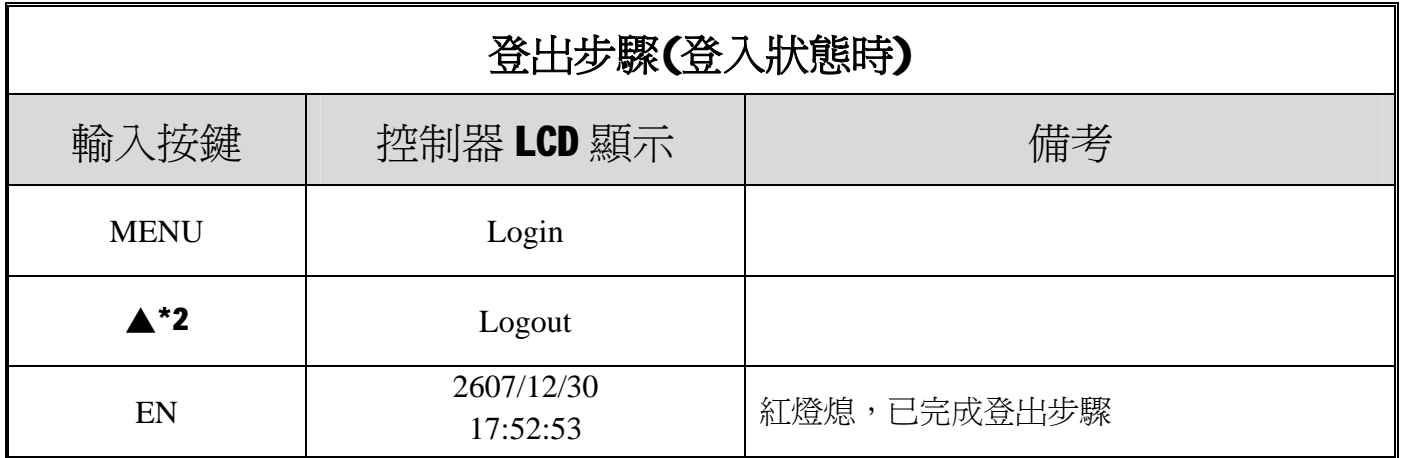

# 2.設定時間與日期:

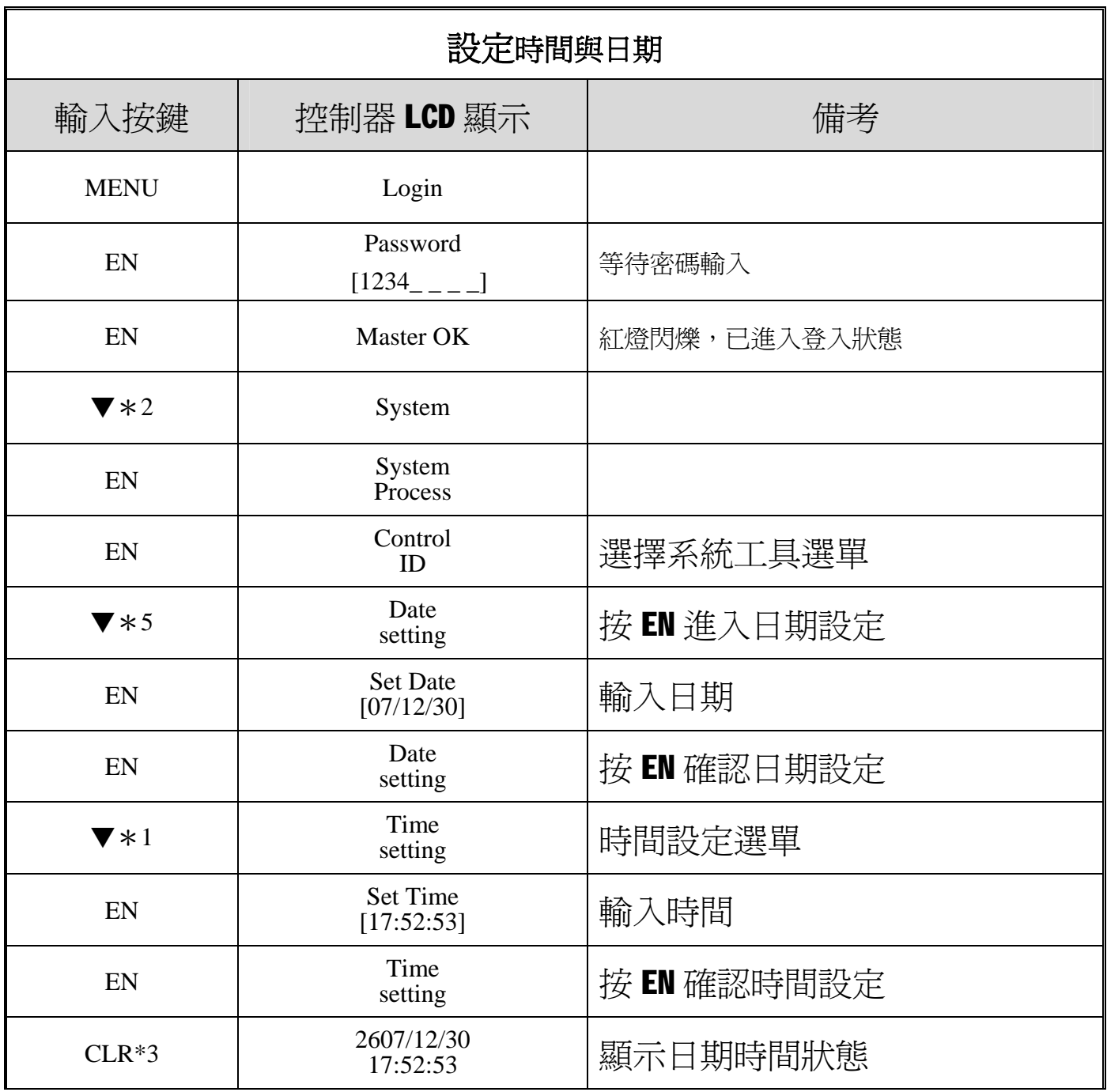

### 3.外接讀卡機設定:

SY260NT-V3A 系列本身提供支援一組內置擴充 Mfare 或 HD讀卡模組(預設値 ID:1 無須設定)供 客戶需求選購 , 若使用外部讀卡模組必須加裝設定外接讀卡機才可以使用讀卡功能.再加裝控制 器與讀卡機時出廠初始 ID 皆設定為 1,外接讀卡機時必須先設定讀卡機 ID,以避免控制器或讀卡機 ID 重複導致讀卡傳輸失敗。

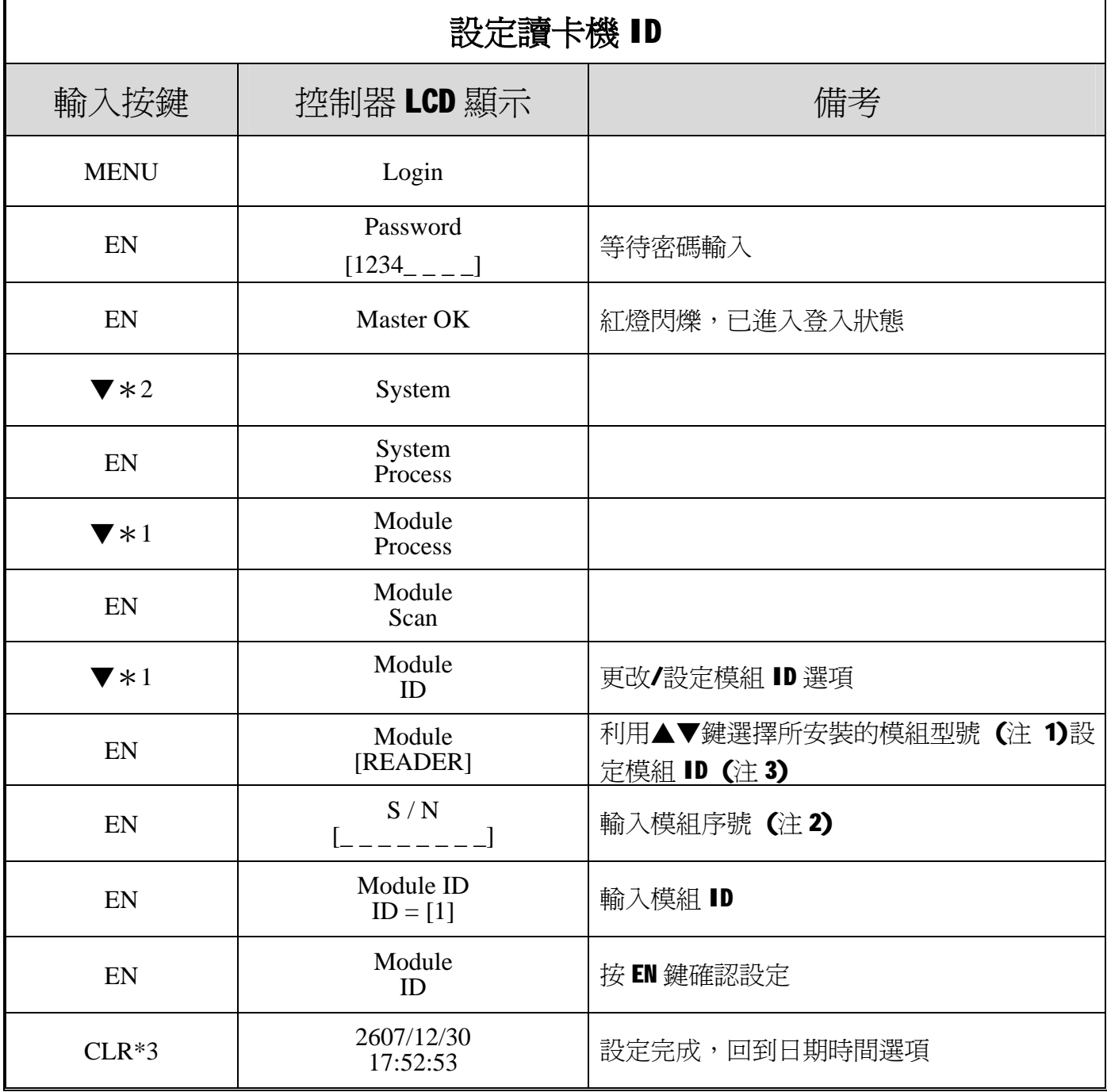

#### 3-1 ID設定方式請依照下列表進行操作:

(\*1):模組型號可區分為下列幾種:

![](_page_2_Picture_272.jpeg)

(\*2):您可以在讀卡機產品包裝外盒或機器背面的序號貼紙找到序號。

(\*3):讀卡機的 ID 排列規則如下表:

![](_page_3_Picture_199.jpeg)

#### 3-2 控制器掃描聯機

 設定完多台控制器或讀卡機的ID後必須與控制器聯機才能生效,其操作聯機設定方式 如下流程設定:

![](_page_3_Picture_200.jpeg)

(\*4): 控制器會自動顯示掃描模組聯機的結果。正常情況下,顯示的模組數量會與您實際安裝的 模組數量相符。也就是說,若您安裝了2部讀卡機與控制器聯機,掃描的結果應該會顯示

Find: 02 OK 。

通常增卡都直接由控制器上操作,控制器上可以增加單張增卡,多張增卡,或單張刪卡,多張刪卡 等選項由使用者自行設定:

4-1 新增卡片

自動排序增卡功能(Add Card By Serial):

於第一次增卡時會自動從 0001 開始編號,持續感應未使用卡片,卡片編號會自動累計。 若在連續的卡片編號中有幾張卡片被刪除,於自動排序時會優先遞補已被刪除的編號。比方說,已 增加的卡號從 0001至 0010,其中卡號 0005後來被刪除,下次使用自動排序增卡功能時,會從 0005 優先遞補接著才會從 0011 持續累計卡號。

控制器設定如下:

![](_page_4_Picture_197.jpeg)

**SYRIS** 

### 4-2 刪除卡片:

## ※若輸入已刪除的卡號則會顯示 Card not find Error!訊息!

![](_page_5_Picture_158.jpeg)

### 5. 設定開門按鈕啓動電鎖的方式

SY260NT-V3A 預設可程式控制功能,透過 SYRIS 門禁管理軟體流程控制設定, 可設定繼電器開關控制電鎖啟動斷電開門或送電開門,所以可依照客戶的需求符合 不同功能設定流程。

電鎖接線圖:

![](_page_6_Figure_5.jpeg)

電銷接線圖

### 送電開門 NO接線圖: **be made a controlled by the controlled by the set of the controlled by the controlled by the control of the control by the control of the control by the control of the control of the control by the control of**

![](_page_6_Figure_9.jpeg)

### ※ 注意事項:

市面上的電鎖有很多款項有陰極鎖及陽極鎖.若要搭配使用繼電器控制電鎖則必須 先瞭解使用該電鎖的屬性,再進行接線及設定控制流程,接線完所有的**接地線**必須接 在一起才行這樣才不會有接了鎖然後控制啟動沒有反應的現象.

以下範例是設定 DI1 按鈕開關啓動 D01 電鎖的設定流程:

![](_page_7_Picture_275.jpeg)